110年度免試入學志願選填

正式選填輔導說明會 輔導室蘇郁雅主任 110.06.07

# 登入系統注意事項

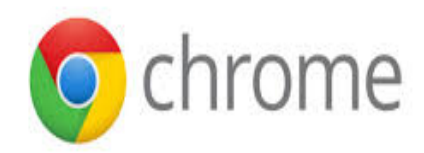

- Chrome5 或 IE9 以上瀏覽器
- 以第二次模擬選填時修改的密碼登入
- 忘記密碼找導師、註冊組長或輔導組長、 主任協助還原至預設密碼

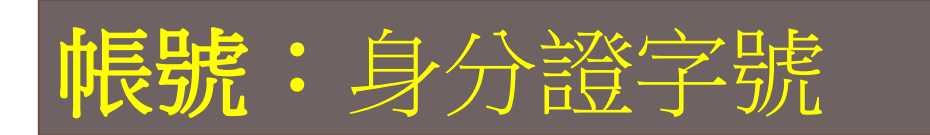

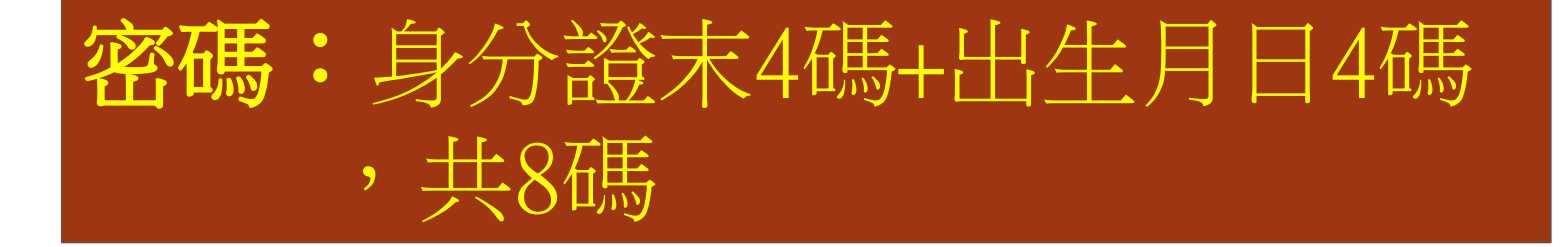

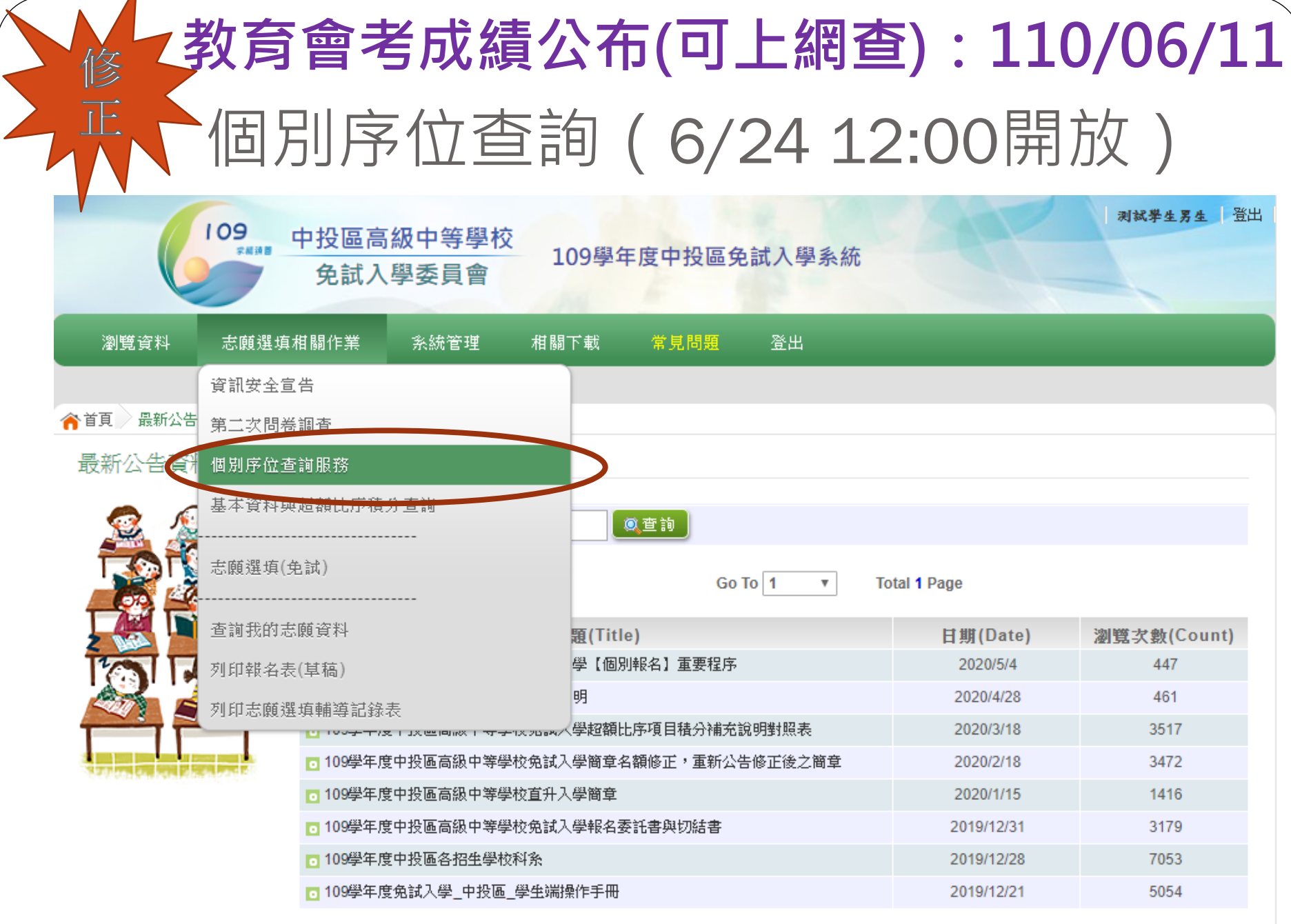

# 個別序位查詢頁面

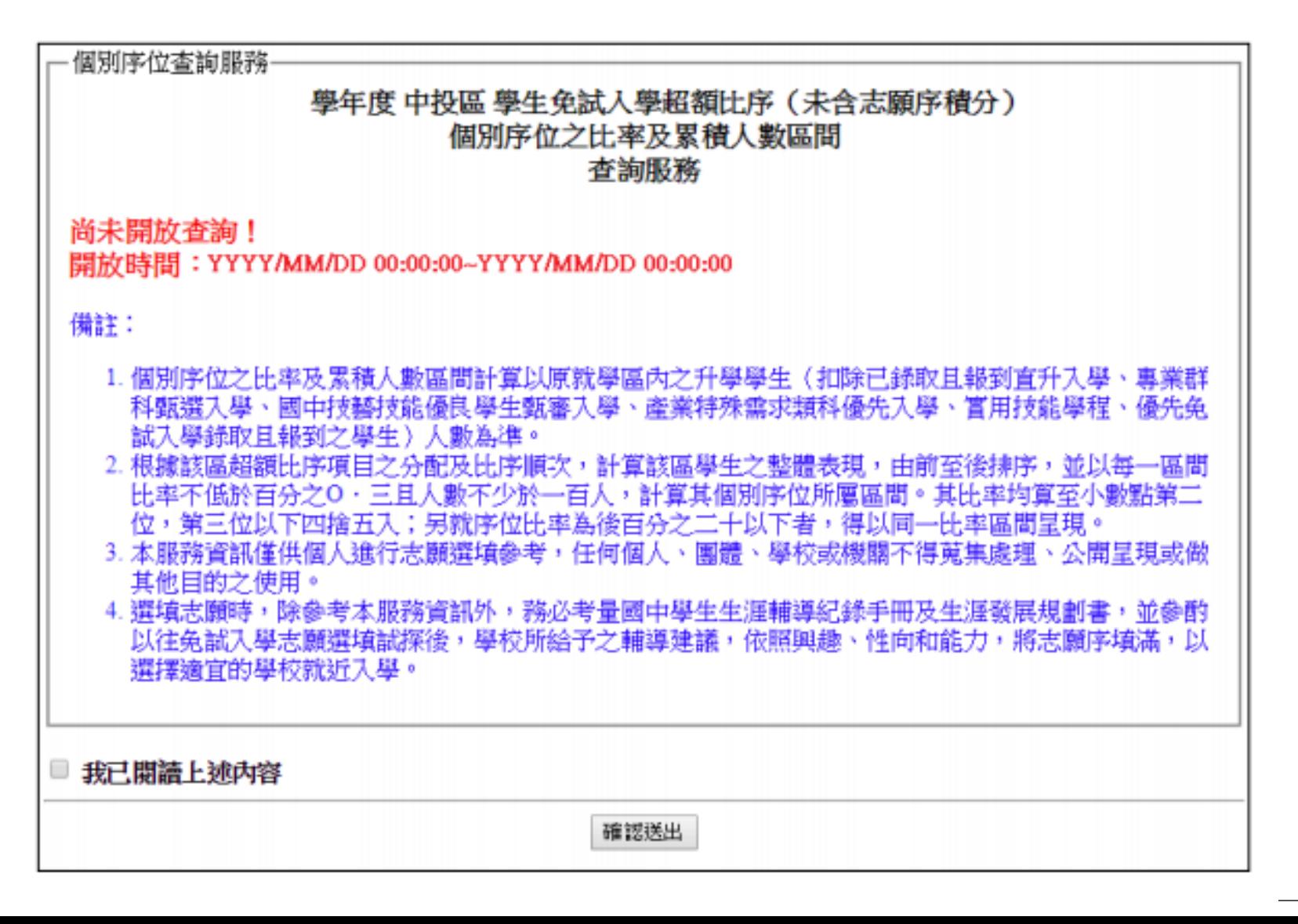

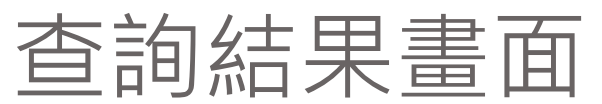

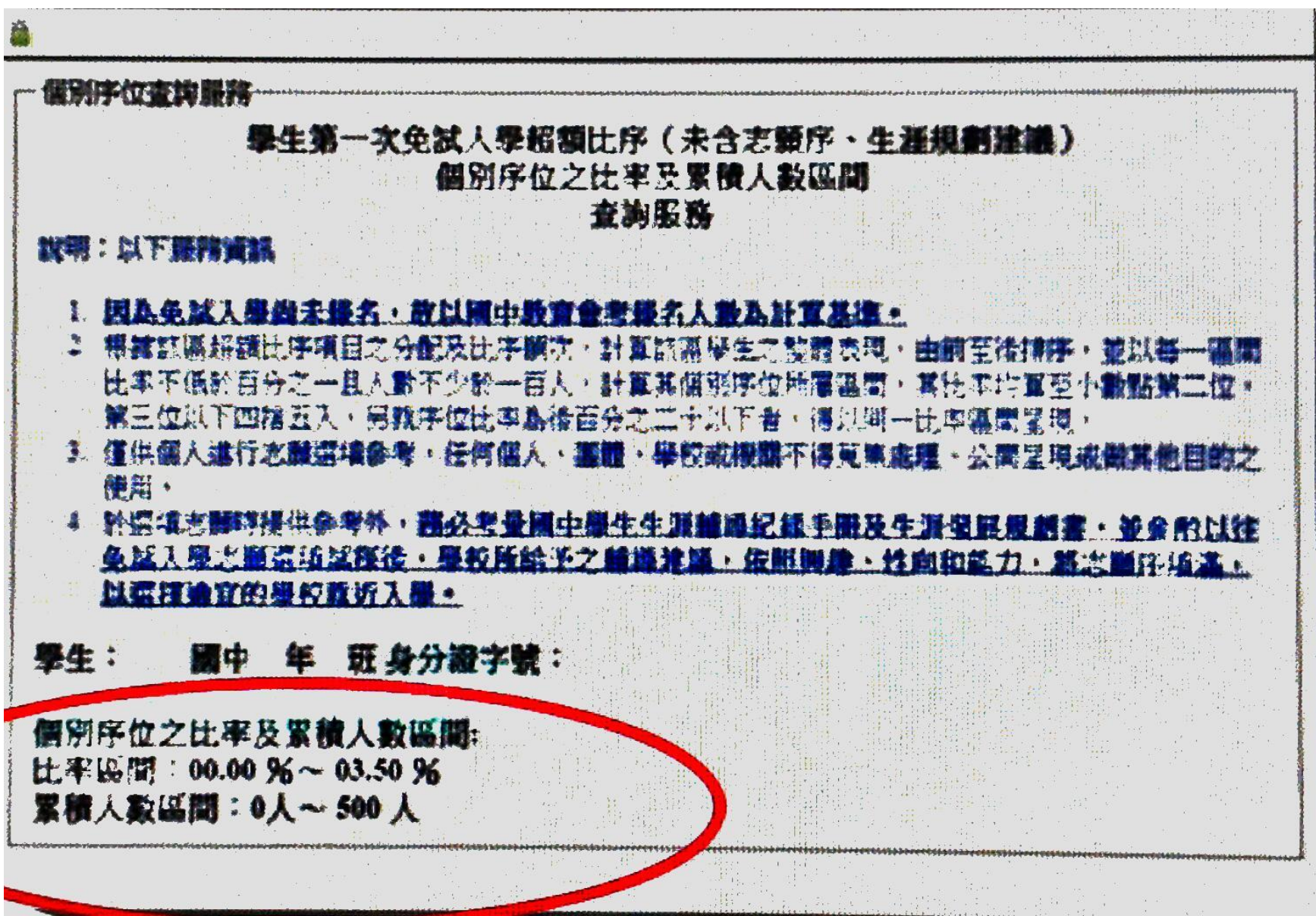

#### 記得儲存志願

- 系統保留第二次模擬選填的志願資料,請務必修改。 ●建議選填過程中,每隔一段時間按下「儲存志願」 按鈕,以避免停電等情況導致所選志願遺失。 ●選填完畢,務必按下「儲存志願」按鈕,並至「查 詢我的志願資料」頁面確認您選擇的志願及排序。 ●安全性考量,在選填志願期間若要離開位置,務必 先登出。
- ●志願名稱要看清楚,注意不要誤填進修學校。

# 查詢我的免試志願資料

#### 【志願選填相關作業】/ 【查詢我的志願資料】

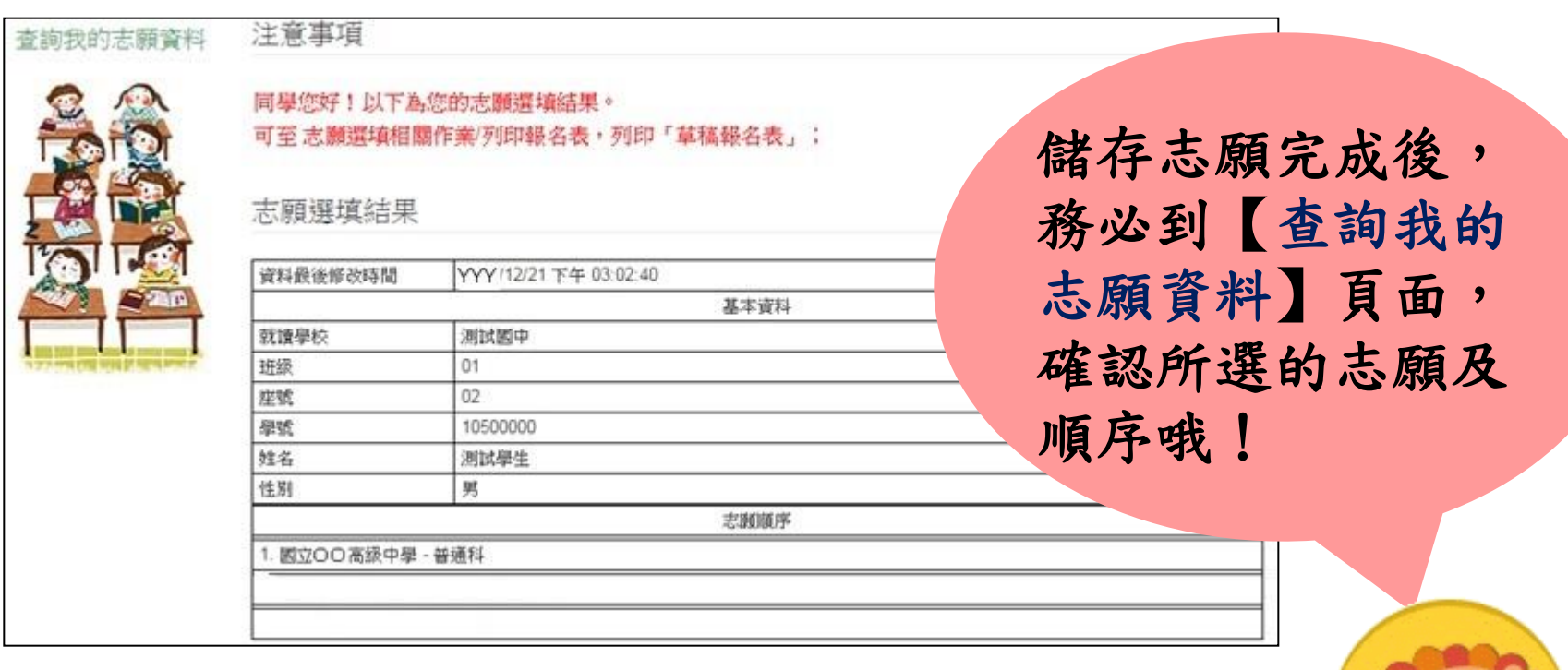

## 志願排列應注意事項

- 1. 所填的志願,應為與家長充分溝通後的結果。 報名表需有學生及家長簽全名。
- 2. 前10志願序很關鍵,務必慎選並適當排列。 若數個志願均符合性向、興趣,且願意就讀, 同校的各科應盡量排在一起,減少志願序, 避免被扣分。([舉例\)](#page-13-0)
- 3. 科別或學校喜歡的程度差不多者,宜考慮就 近入學,先填近的再填遠的。
- 4. 多數公立學校同科別的歷年錄取成績優於私 立學校,建議公立志願填在前面。

## 志願排列注意事項

- 5. 可考慮大學繁星申請的可能性(寧為雞首,勿 為牛後)。
- 6. 可多[上網了解各](#page-16-0)校各科所學內容有何差異, 勿只依科別名稱決定。(高中學科高職群科 及五專介紹)
- 7. 考慮是否願意就讀,不要不小心錄取了又放 棄,續招名額不一定,校科也多半不理想。 8. 志願數盡量多填,不要少於25個(以免落 榜),根本不可能去讀的學校就不要填,尤 其不要填在前幾志願。會考成績太差者,最 好將志願都填滿(50個)。

## 志願排列注意事項

9. 校名勿搞錯,例如國立苑裡高中和縣立苑裡高中。

- 10. [離家太遠的學校\(](#page-17-0)高中高職及五專Google定位查詢) 請確認是否真有強烈就讀意願,謹慎考慮交通或住宿 問題,例如仁愛高農、埔里商工、水里商工……等。
- 特別提醒:若已錄取高中職或五專各科,並至各校報 到繳交畢業證書者,可不參與志願選填,但請至註冊 組填寫放棄免試報名聲明書。例如:甲中體育班、甲 工特教班、甲工產學專班、致用高中建教班……

## 正式志願選填時程

 系統開放序位查詢、志願選填時間: 06.24(四)中午12:00起

- 請利用各式行動載具或家中電腦上網選 填(請於6/27午夜前完成)。
- 選填後,依教務處規定時程: 6/28(一)到校領取報名表回家確認簽名 6/29(二)繳交報名表完成報名 報名作業方式以教務處註冊組公告為準。

## 其他叮嚀

- 導師將於報名期限前追蹤同學們選填狀況,請與 導師保持聯繫。
- 部分學校(如致用、嘉陽…)有開設多個以技藝 學習為主的實用技能班(例:水電技術科、餐飲 技術科…),不在免試系統內,欲報名者請直接 向該校詢問。
- 居家防疫期間,請多利用校網多元入學專區的公 告及連結,上網認識各校各群科。
- 有需要致用高中或嘉陽高中各項報名表的同學, 可到輔導室索取。
- 免試選填未獲錄取者,請注意各校續招公告。

# 高職其他學制補充

- 實用技能班(免學、雜費)
- 建教合作班(免學、雜費)
- 產學契合專班/產學訓專班(免學費)
- 進修部(免學費)
- 綜合高中(高一不分流)
	- 大甲高中、青年高中
	- 暨大附中、竹山高中

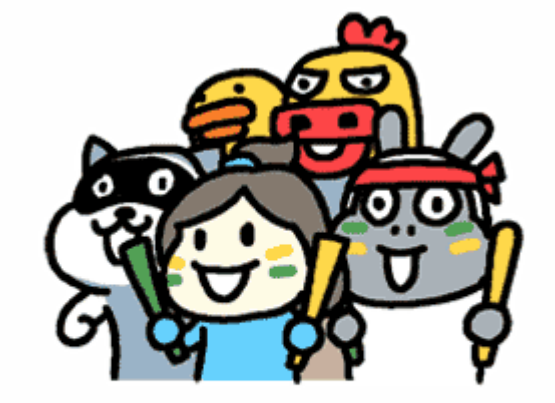

fighting $\sim$ 

#### 志願選填範例**1**

<span id="page-13-0"></span>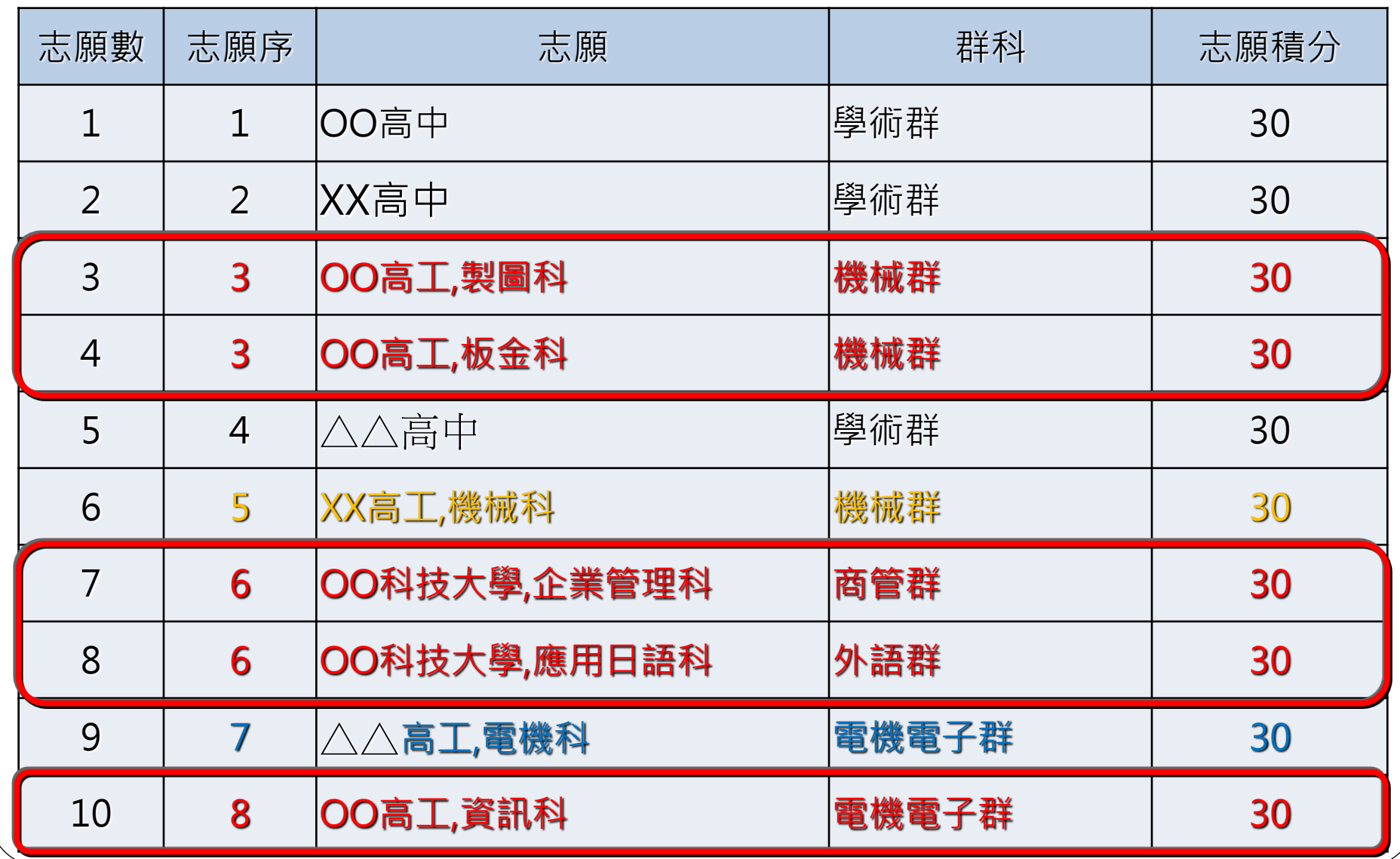

#### 志願選填範例1

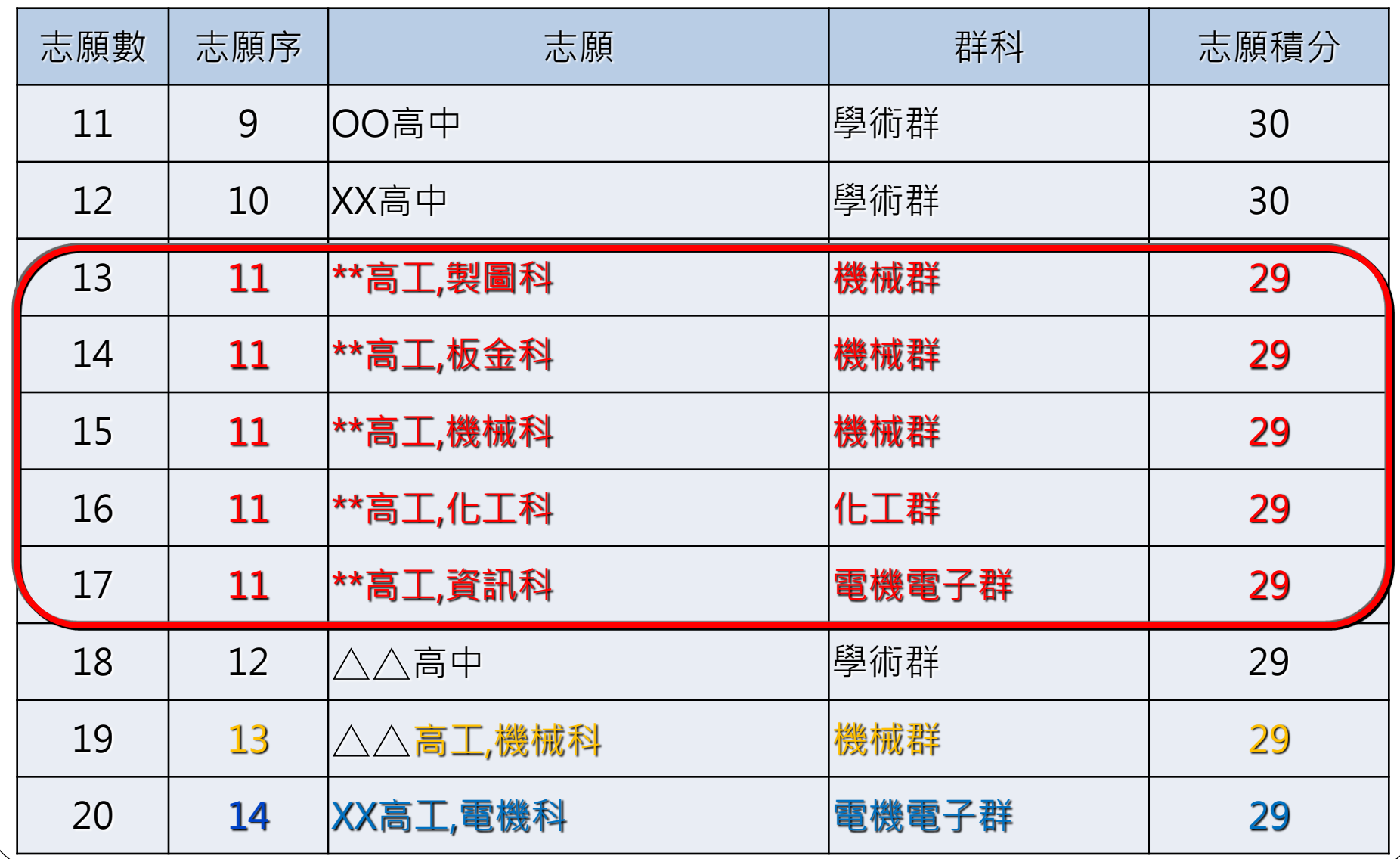

#### 志願選填範例2

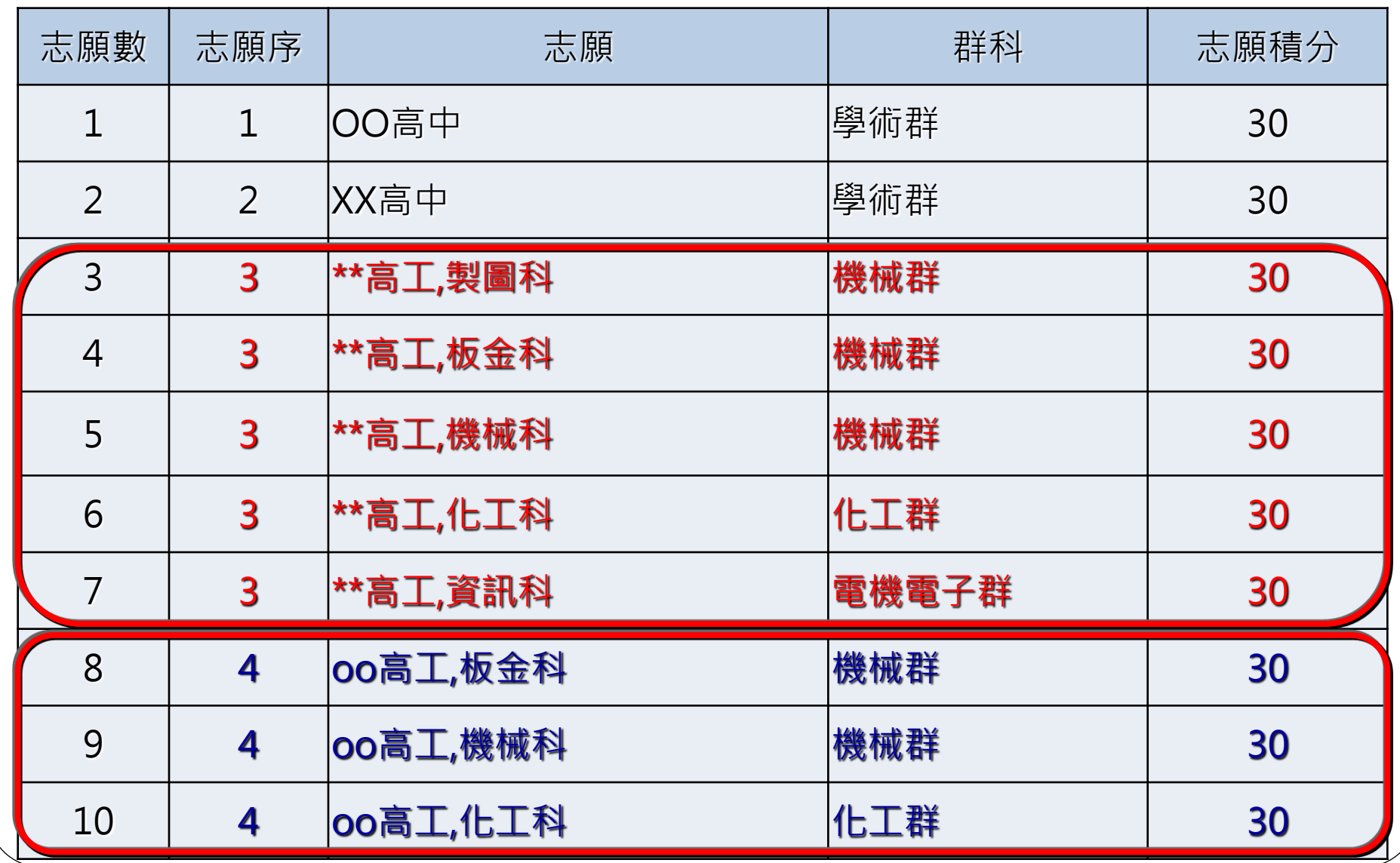

<span id="page-16-0"></span>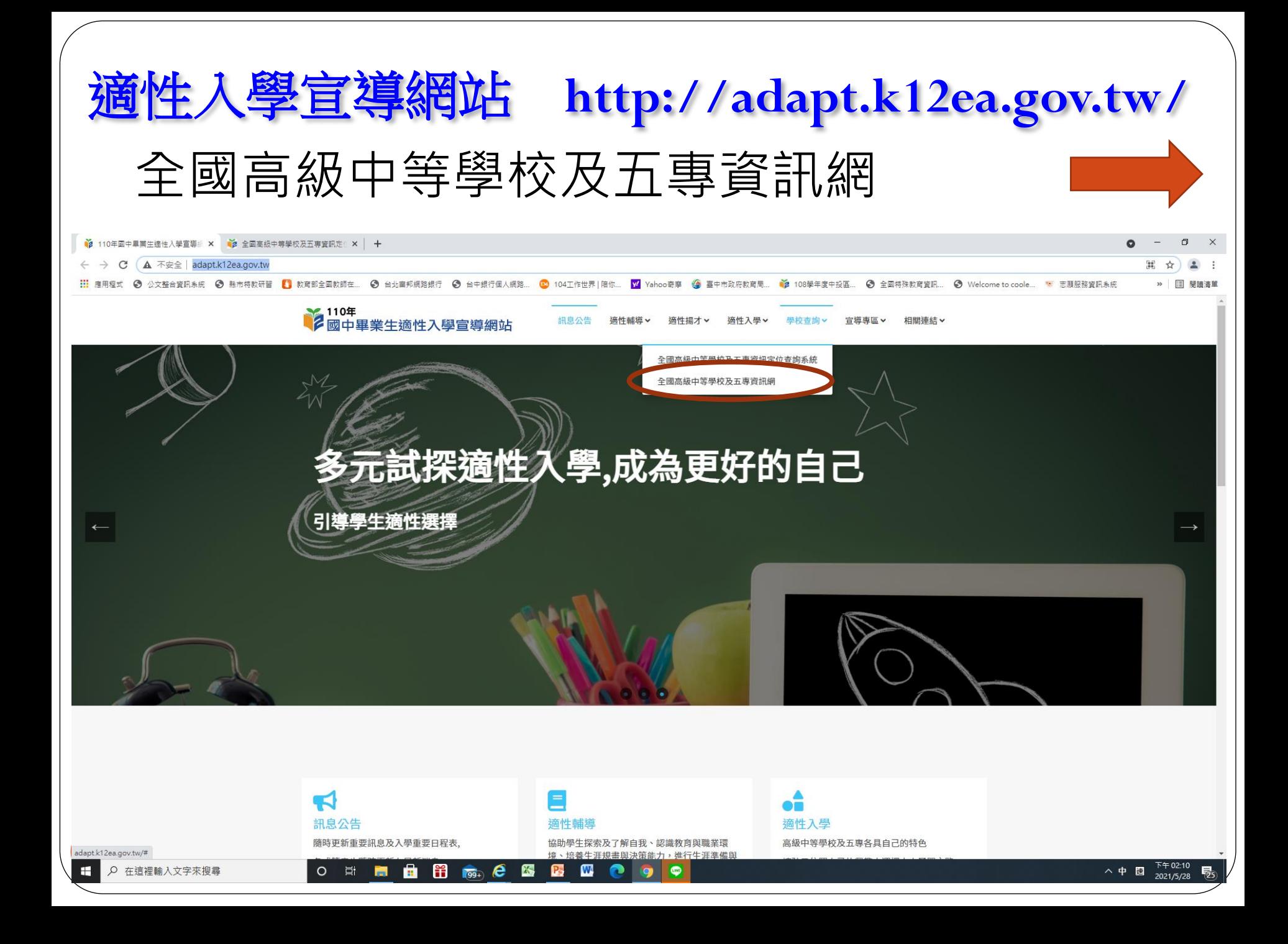

<span id="page-17-0"></span>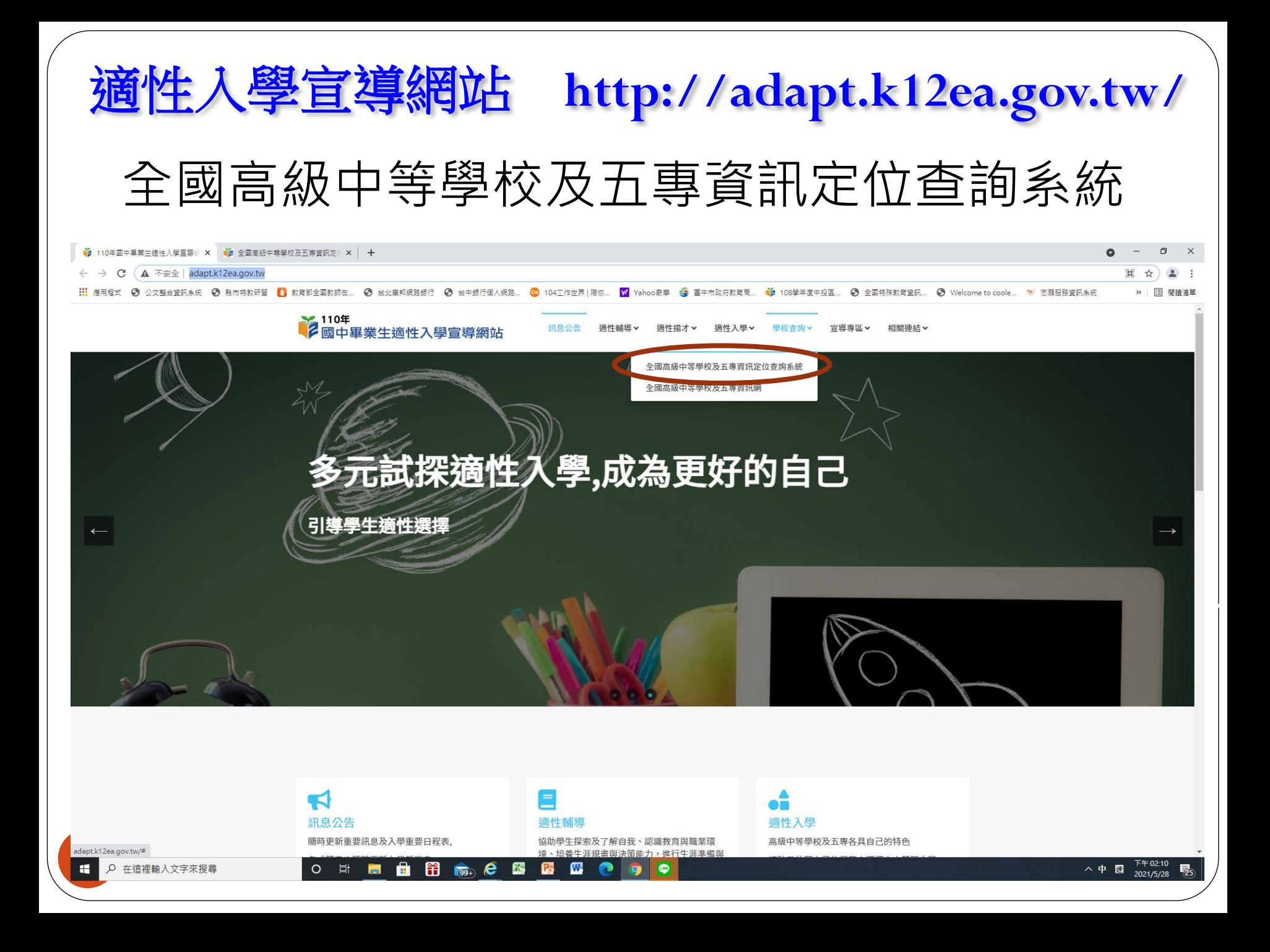

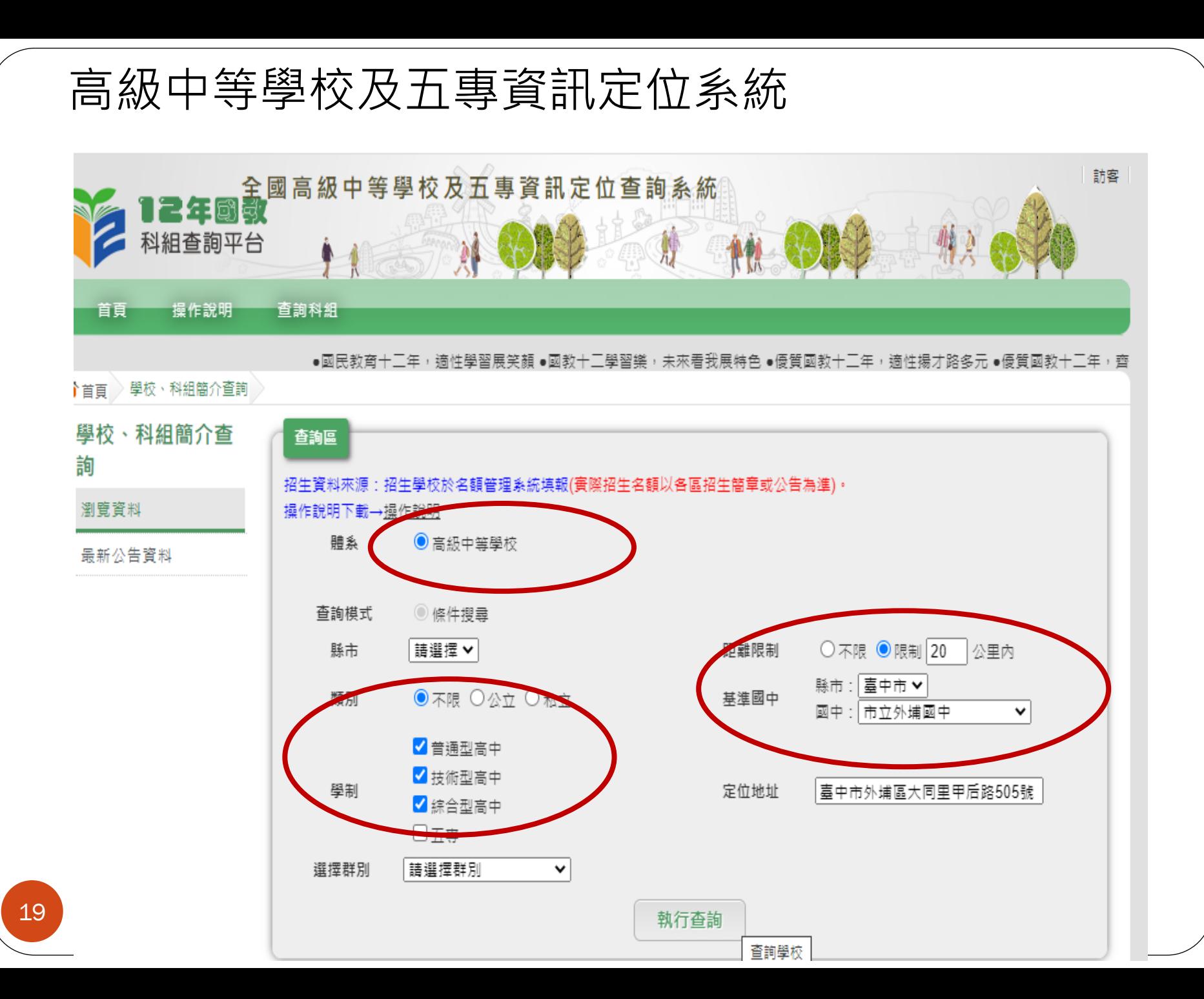

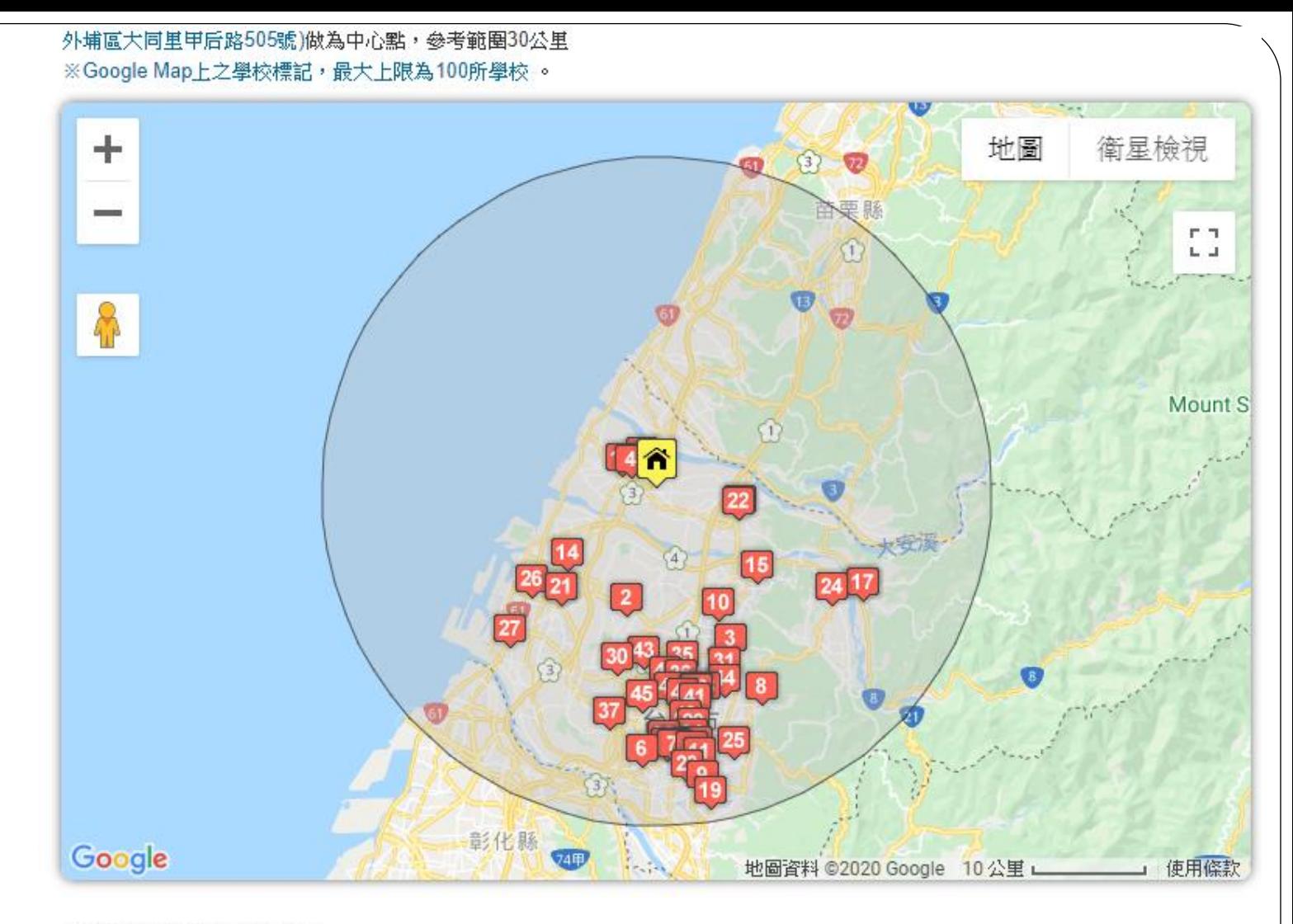

#### 搜尋到 49 筆符合條件的資料

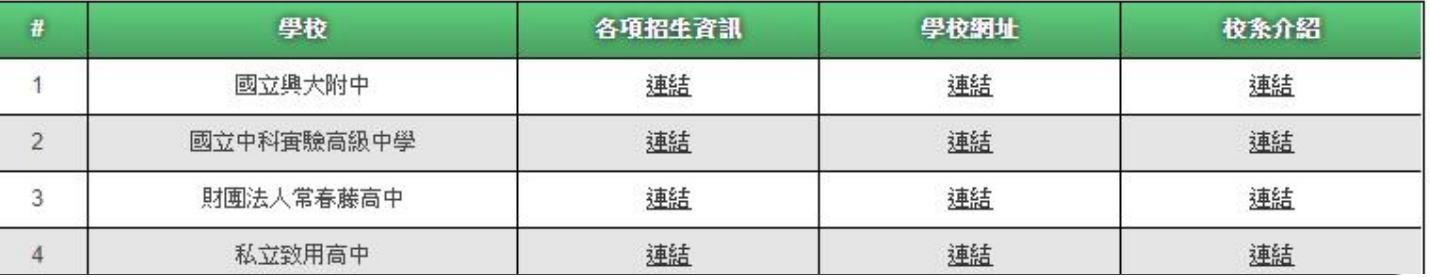

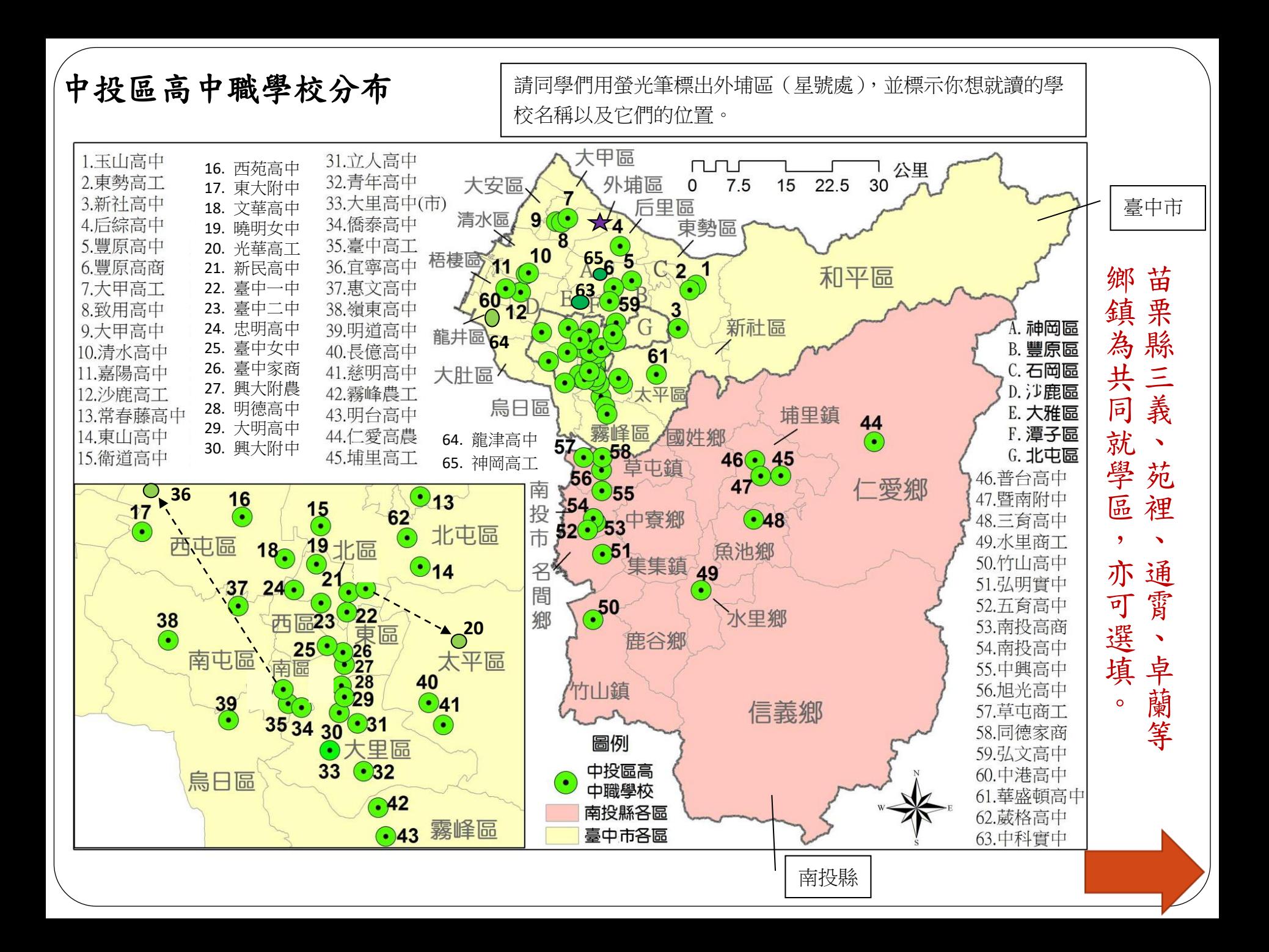